- ・eBay 上部の Help タグをクリックして Help ページを開く。
- ・検索バーに Answering Buyers' Questions 入力後 Search ボタンをクリック。
- ・検索結果一覧から Answering Buyers' Questions リンクをクリック。
- ・My eBay Preferences をクリック。

Ask Seller a Question Preferences: 出品者に質問する

買手(入札者)にあなたの Ask a Question ページを見てもらえるように表示オプションを選択しよう。 また、頻繁にされる質問(FAQs)を掲示することもできます。出品時に選択したオプションが自動的 に適用されます。詳しくは、customizing the Ask a Question page をクリックして下さい。

あなたからの情報を入力し終わったら、Ask a Question ページの内容をプレビューで確認することが できます。

オプションを表示する

お好きなオプションを全て選択する:

□自分の出品のアイテム詳細を入れる □自分が作成した FAQs を入れる □各出品に掲示した質問を入れる

頻繁にされる質問 (FAQs)

参考までに、質問を幾つか提案しておきます。テキストを変更したり、回答を入力したり、もっと質問 を追加したりできます。「Shall All」リンクで最初の 5 つの質問が表示されます。回答のない質問は買 手(入札者)向けには表示されません。テキストボックス内では HTML はご使用になれません。

- Q. あなたの返品規定はどういったものですか。 残り 173 文字
- A. あなたの回答をここに入力して下さい。 残り 328 文字
- Q 発送を一つにまとめることは可能ですか。 残り 176 文字
- A. あなたの回答をここに入力して下さい。 残り 328 文字
- Q. いつ私が注文した商品を受け取ることができますか。

残り 163 文字

- A. あなたの回答をここに入力して下さい。 残り 328 文字
- Q. 発送料と手数料はいくらですか。 残り 155 文字
- A. あなたの回答をここに入力して下さい。 残り 328 文字
- Q. 海外に発送可能ですか。 残り 172 文字
- A. あなたの回答をここに入力して下さい。 残り 328 文字

FAQs をもっと追加する あなたの FAQs をプレビューする

Submit(投稿する) キャンセル

Ask Seller a Question ページをカスタマイズする

買手(入札者)が「Ask Seller a question」リンクをクリック時に見ることができるようにあらかじめ 質問を作成できます。また、出品のアイテム詳細や出品への質問を掲示することもできます。

あなた自身の質問や回答を作成するには、ただテキストボックスに文字を入力するだけです。既存の質 問に重複して質問を入力したり、既存の回答にご自分の回答を付け加えたりできます。またそのページ に 10個以上(最高 15個まで)FAQs を追加できます。もしあなたが質問に回答しないことを選択した 場合、その質問は FAQs には表示されません。

あなたの選択によって各セクションは以下のように表示されます。

- ・ セクション A:あなたの出品のアイテム詳細
- ・ セクション B:あなたが作成した FAQs
- ・ セクション C:各出品に掲示した質問
- ・ セクション D:質問フォーム

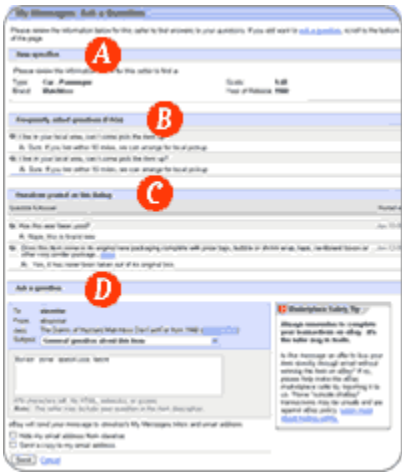

閉じる